# 农机购置补贴"三合一"办理操作 方式流程说明

技术支持:金色大田科技有限公司 咨询电话:15110247163

为了让农民用户办理农机购置补贴更加便利,同时也为加强对补贴资金的 安全管理,今年我省将积极推动农机购置补贴全线上办理的操作流程,具体如 下。

## 一、农机购置补贴机具二维码管理整体操作流程

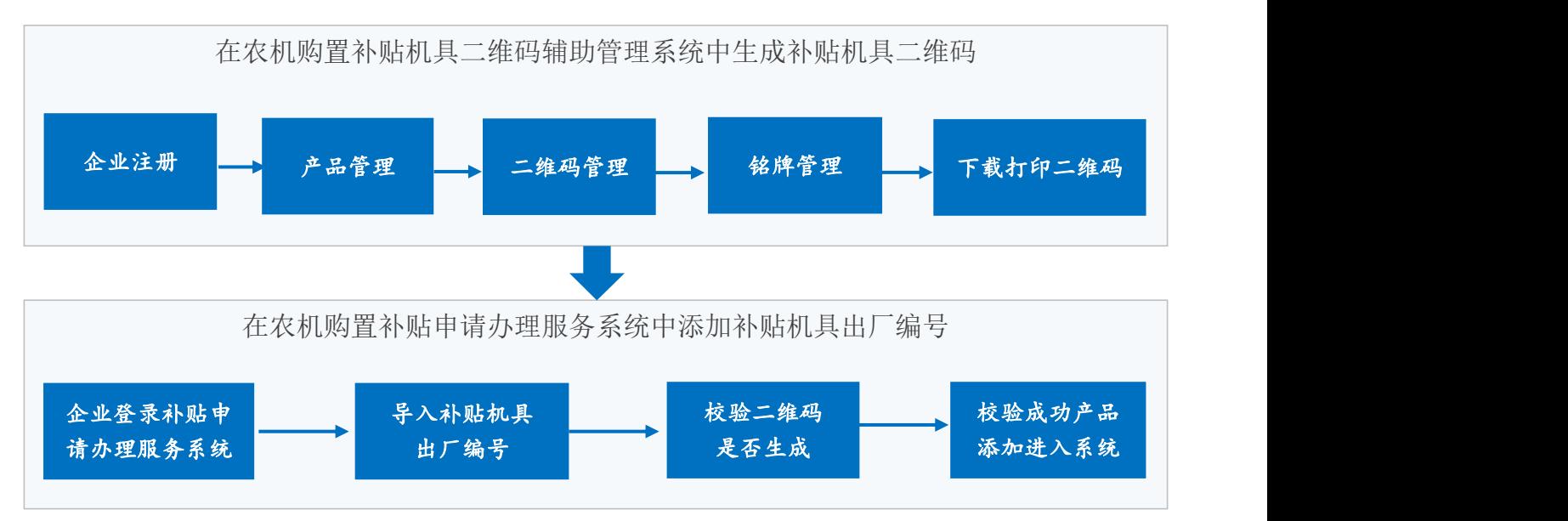

## 1.企业农机购置补贴机具二维码辅助管理系统中生成机具二维码流程

农 机 生 产 企 业 可 登 录 农 机 购 置 补 贴 机 具 二 维 码 辅 助 管 理 系 统 ([http://www.nj2wm.com\)](http://www.nj2wm.com)生成机具二维码。

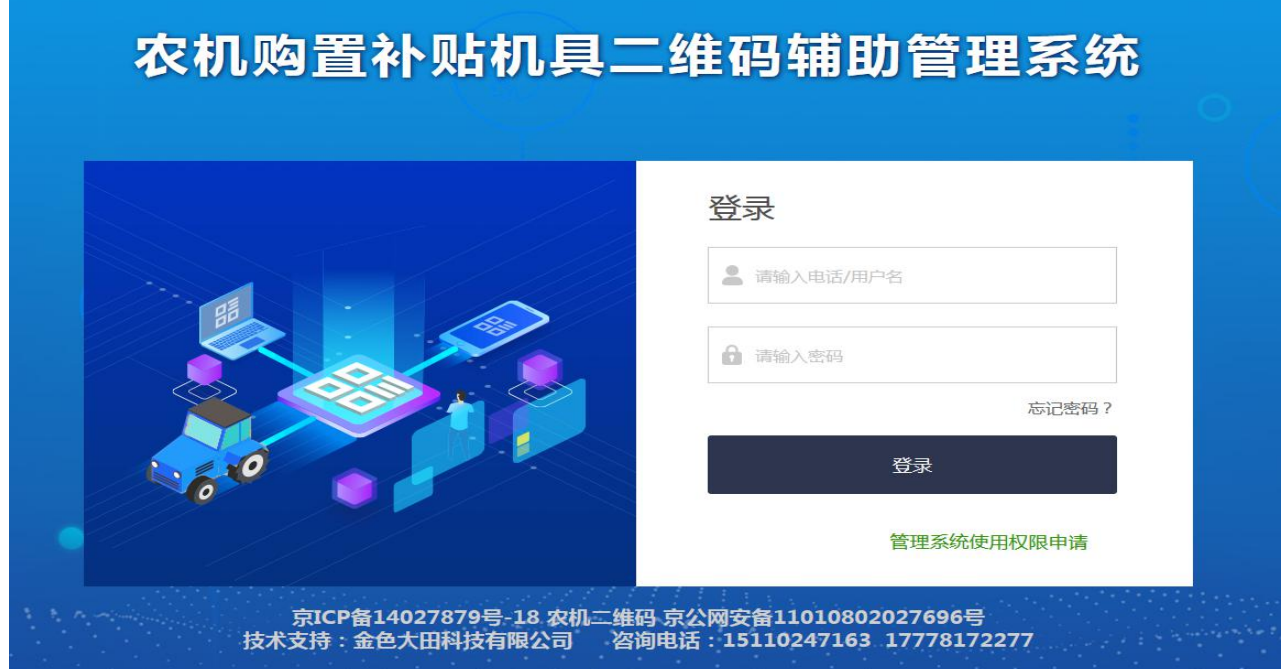

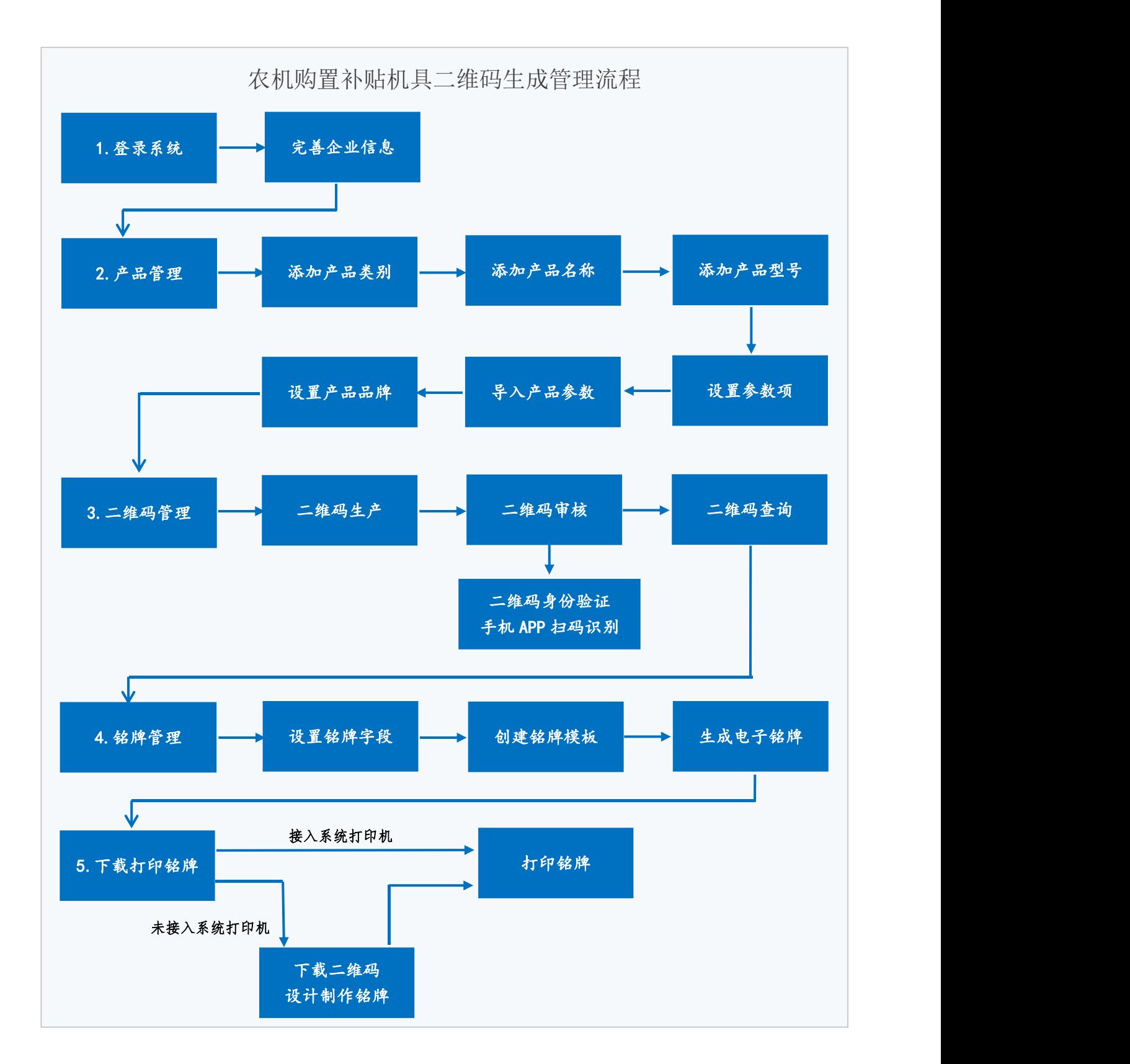

农机生产企业可按照上述流程逐步操作,系统可以实现和企业生产全过程 联网,实现生成二维码的铭牌在线逐台机具打印;也可以下载二维码独立制作 铭牌。企业可在注册完成经审核后,在系统内下载《二维码生成操作全流程培 训》课件。

#### 2.二维码审核

为防止企业在二维码生成或打印过程中出现错误,影响农民用户购机后扫 码办理补贴,所有二维码必须在生成和生产出铭牌后进行审核。

生产企业可在二维码辅助管理系统中下载二维码审核 APP,扫描系统电脑端 上的二维码,比对显示的信息与系统中展现是否一致;扫描铭牌上的二维码, 是否能够读取识别,识别的内容和该铭牌对应的机具信息是否一致。

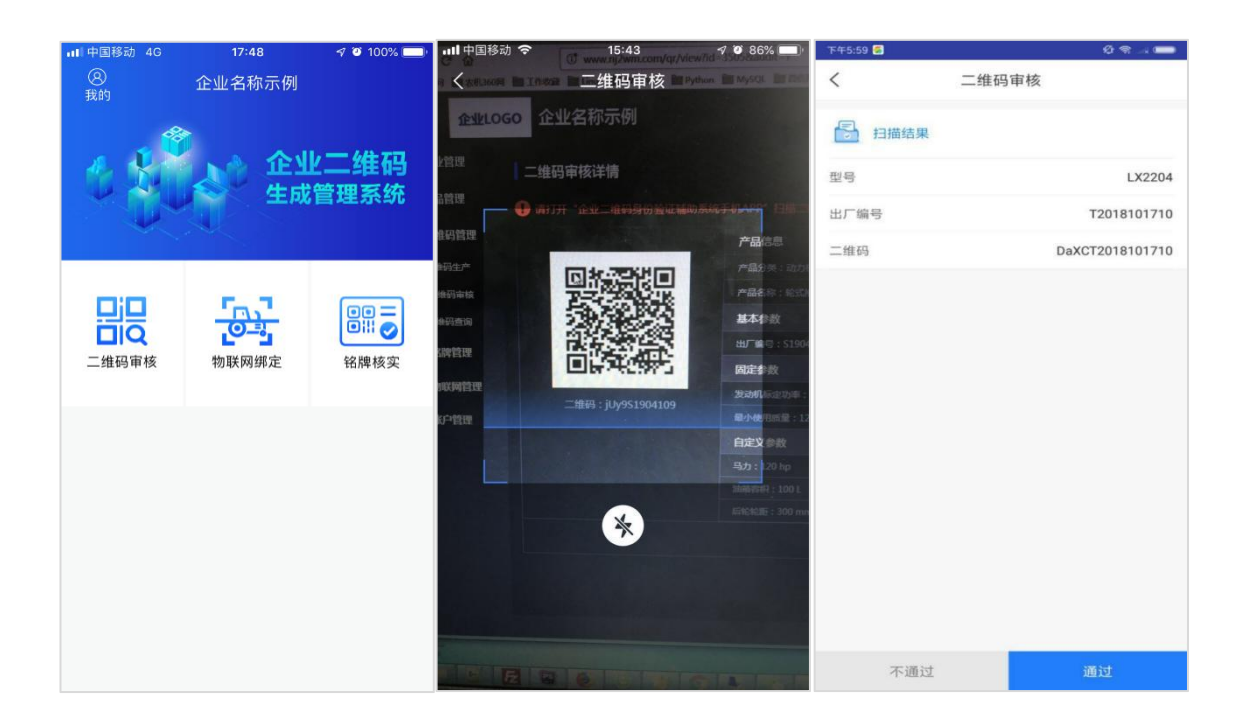

# 二、农机购置补贴机具北斗定位终端整体操作流程

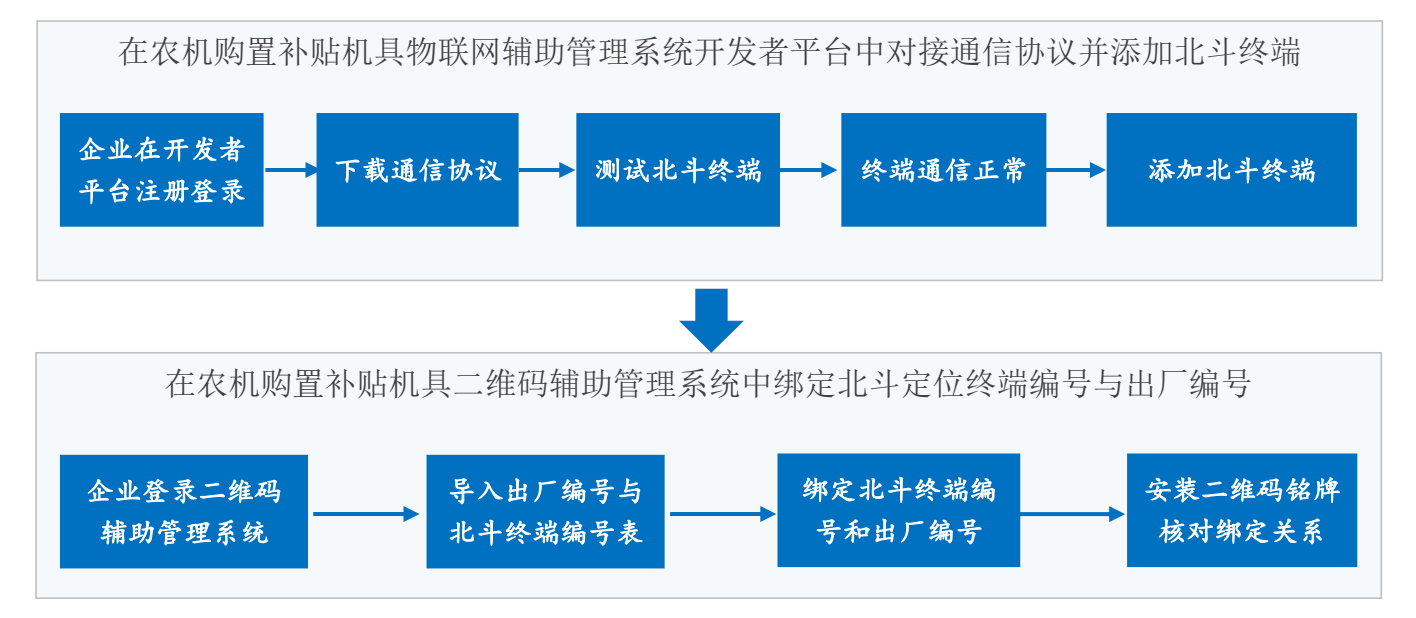

## 1.农机北斗定位终端通信协议对接及北斗终端添加

企 业 登 录 农 机 购 置 补 贴 机 具 物 联 网 辅 助 管 理 系 统 开 发 者 平 台 ([http://dev-iot.dtwl360.com\)](http://dev-iot.dtwl360.com),对接北斗终端通信协议,协议对接成功后, 通过开发者平台将安装在农机上的北斗终端设备添加到物联网辅助管理系统中。

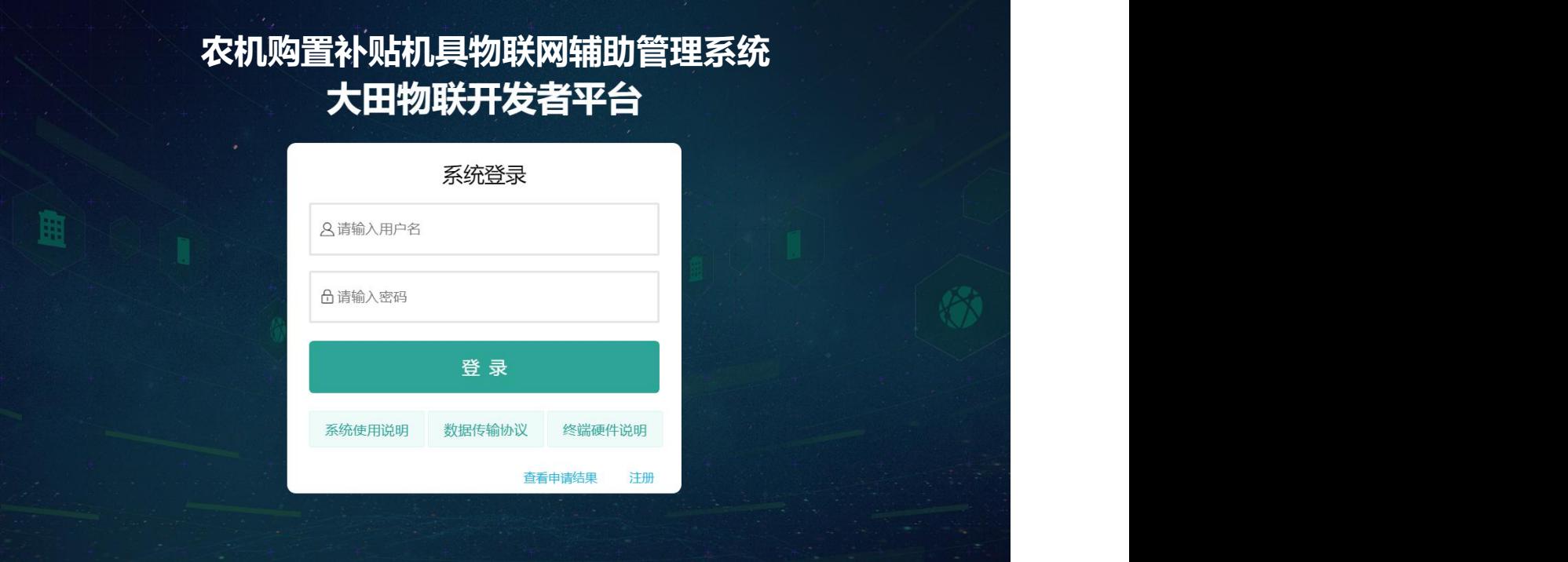

## 2.农机北斗定位终端协议对接、安装及数据传输流程

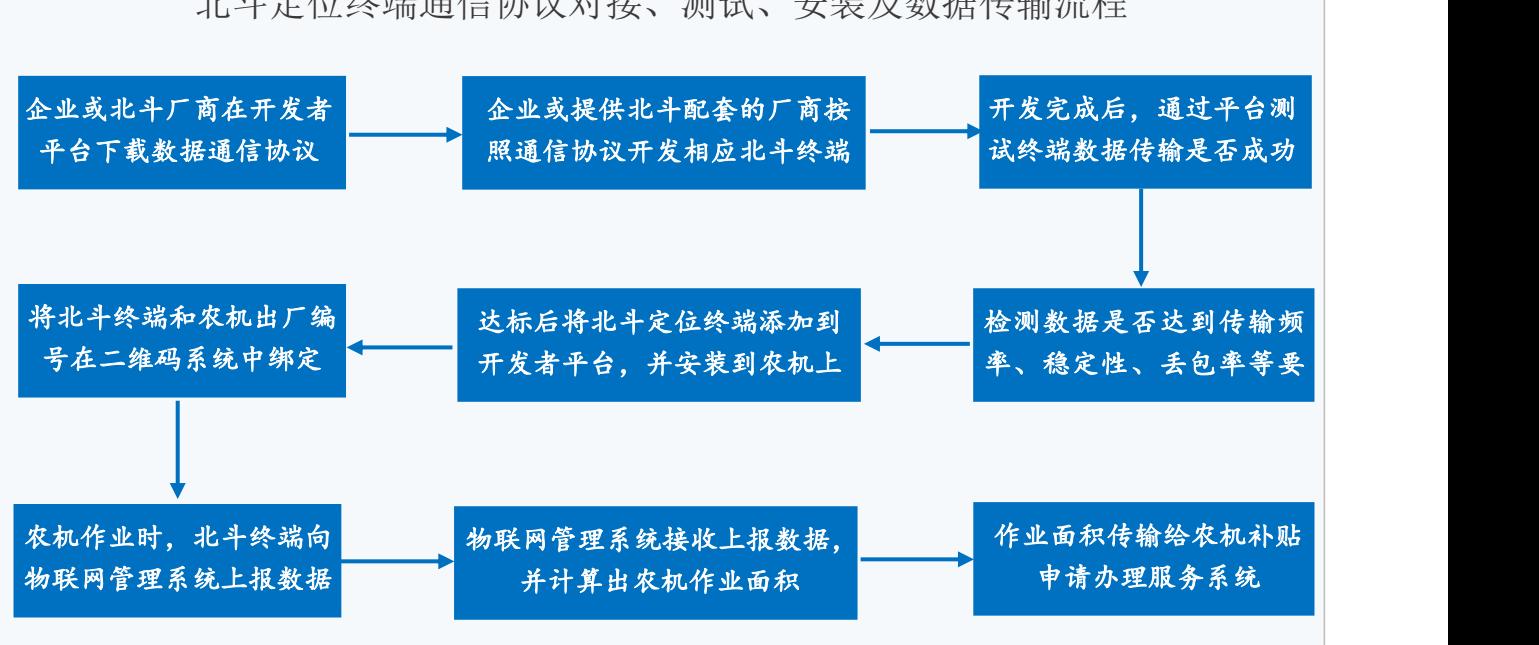

北斗定位终端通信协议对接、测试、安装及数据传输流程

### 三. 农民用户"三合一"试点机具补贴办理流程

为防止农民用户在"三合一"试点机具办理补贴申请过程中,因为企业前 期的二维码生成并安装、北斗终端安装测试等环节工作未达到要求而不能办理, 因此农机企业"三合一"试点机具在添加进入农机购置补贴申请办理服务系统 时会进行二维码、北斗终端的各项自动校验。

校验包括"三合一"试点机具的二维码是否生成、是否绑定了北斗定位终 端、已绑定的北斗终端是否能够正常上传数据等,通过校验将未达到"三合一" 办理要求的机具,不能添加进入农机购置补贴申请办理服务系统,减少用户办 理补贴中遇到的问题。

1."三合一"试点机具的添加入补贴申请办理服务系统校验

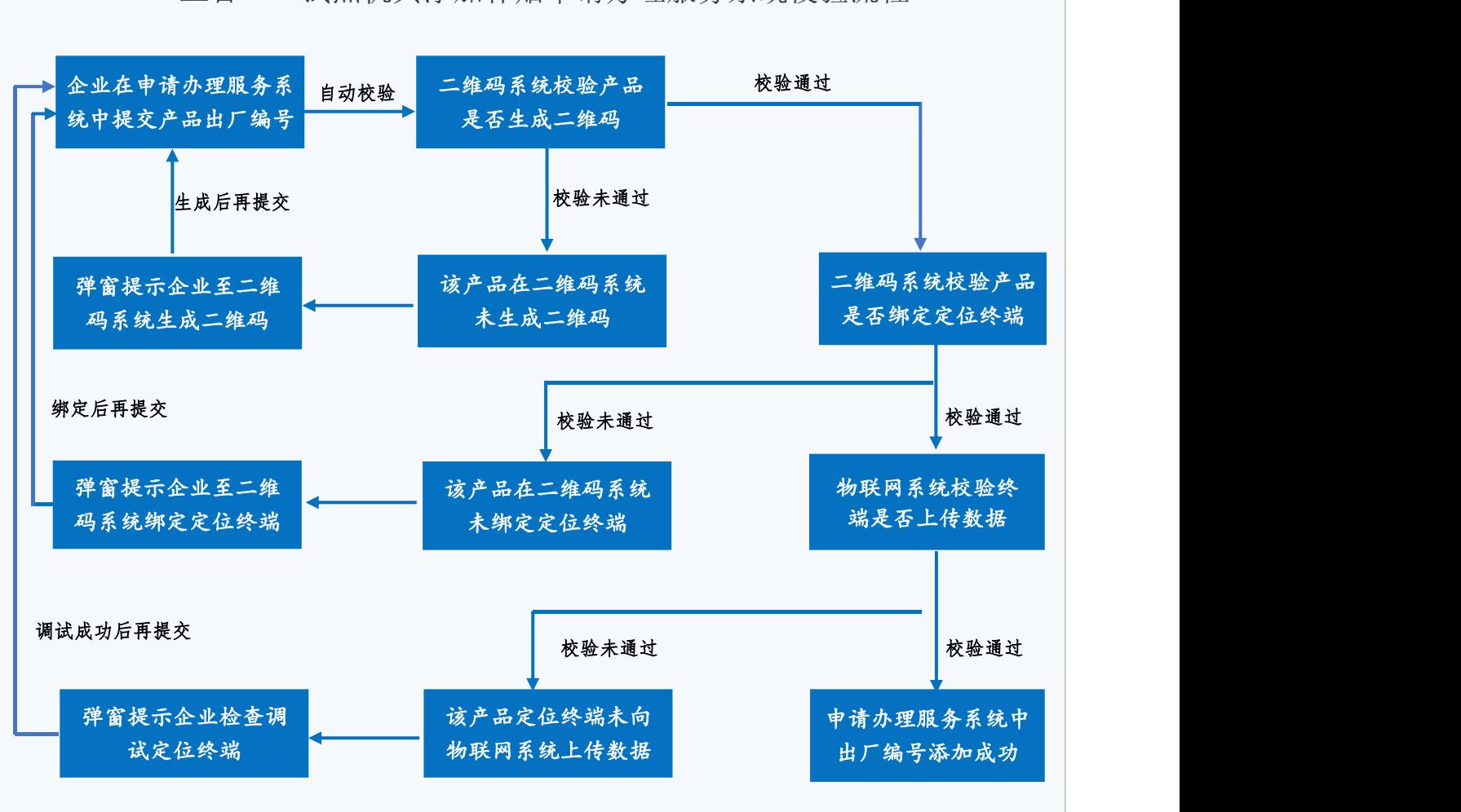

"三合一"试点机具添加补贴申请办理服务系统校验流程

## 2. 农民用户"三合一"试点机具补贴办理流程

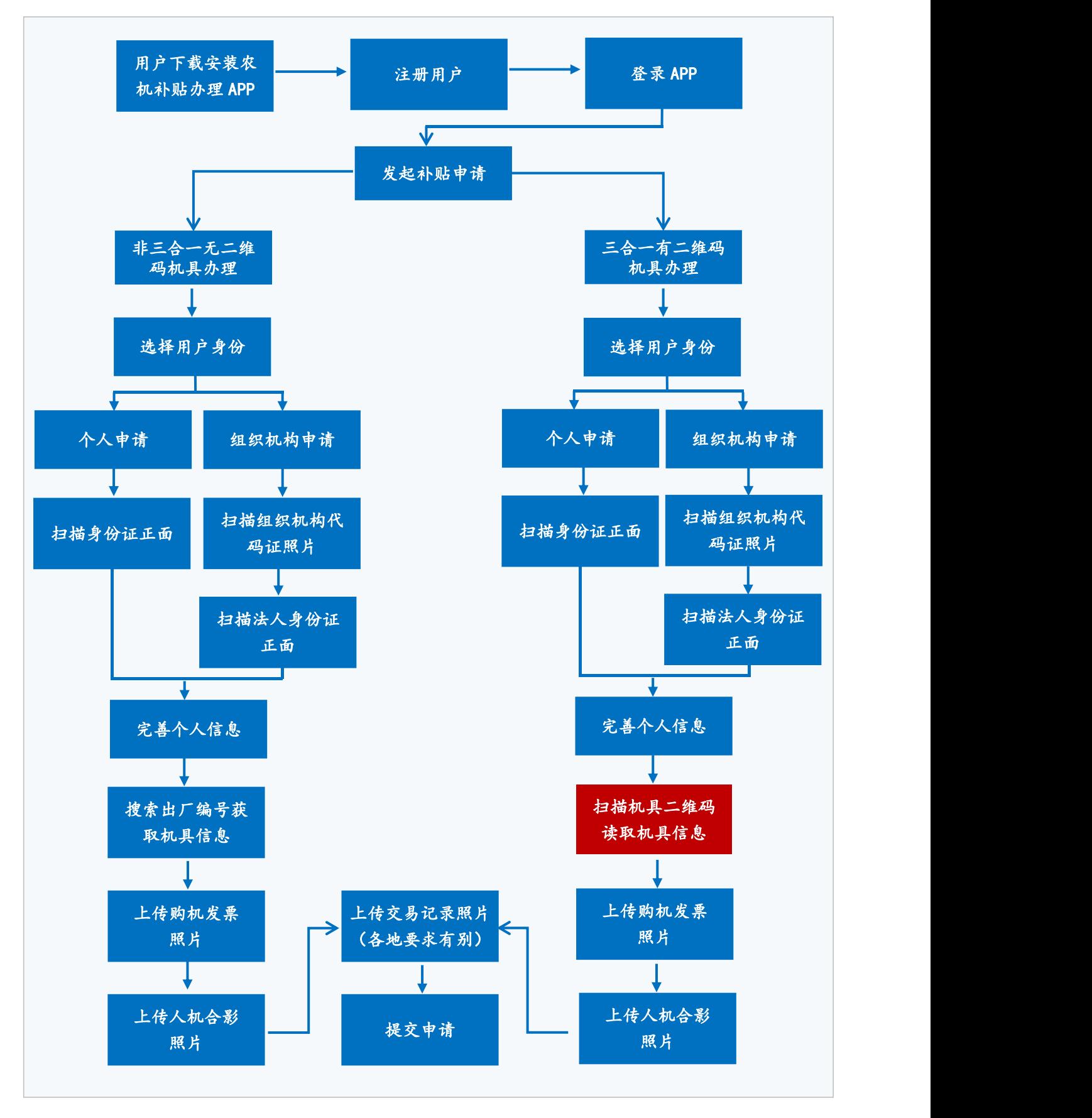